## **Procedures**

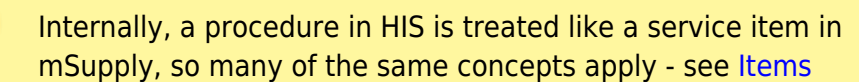

The **Special > Show procedures** menu item allows you to track surgical and other procedures performed on patients. It brings up the following window:

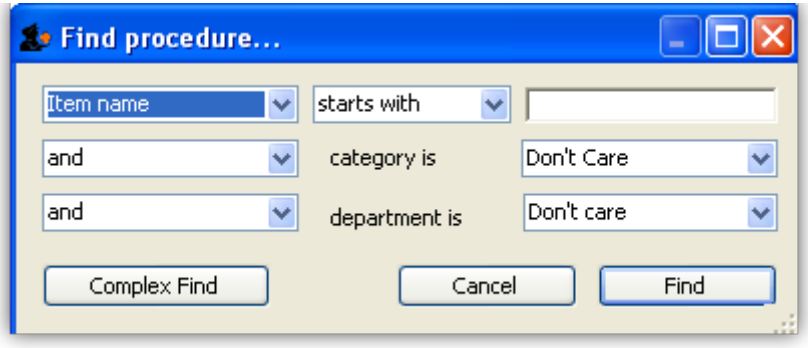

After setting the parameters, and clicking on OK, it will either show the list of procedures:

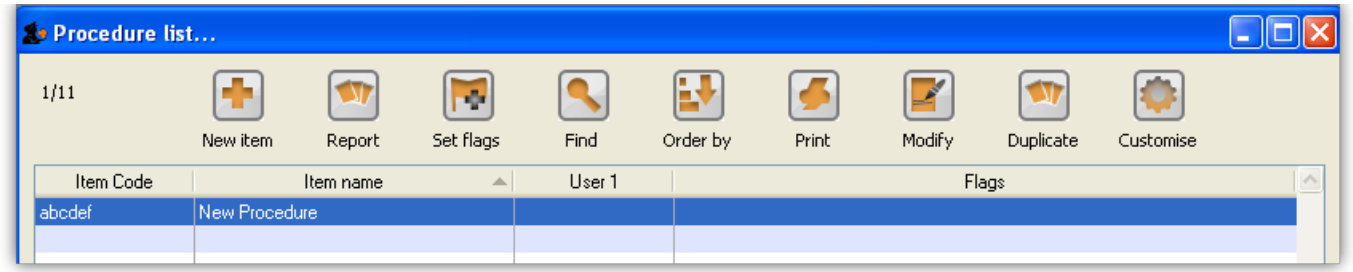

in which case, you can double-click on a procedure to view/edit it or select New item to create a new one. Or, if there are no existing procedures, it will go straight to the Add procedure window:

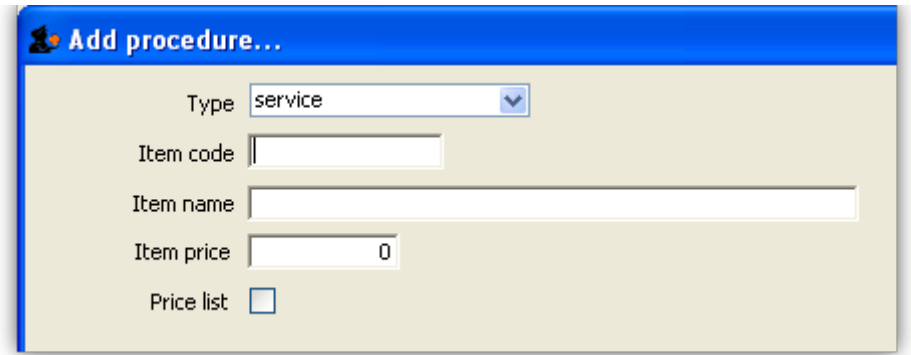

The type of a procedure is fixed as "service". As for items, once a procedure has been added, there are extra fields and tabs available. However, only a subset of the normal item fields are available.

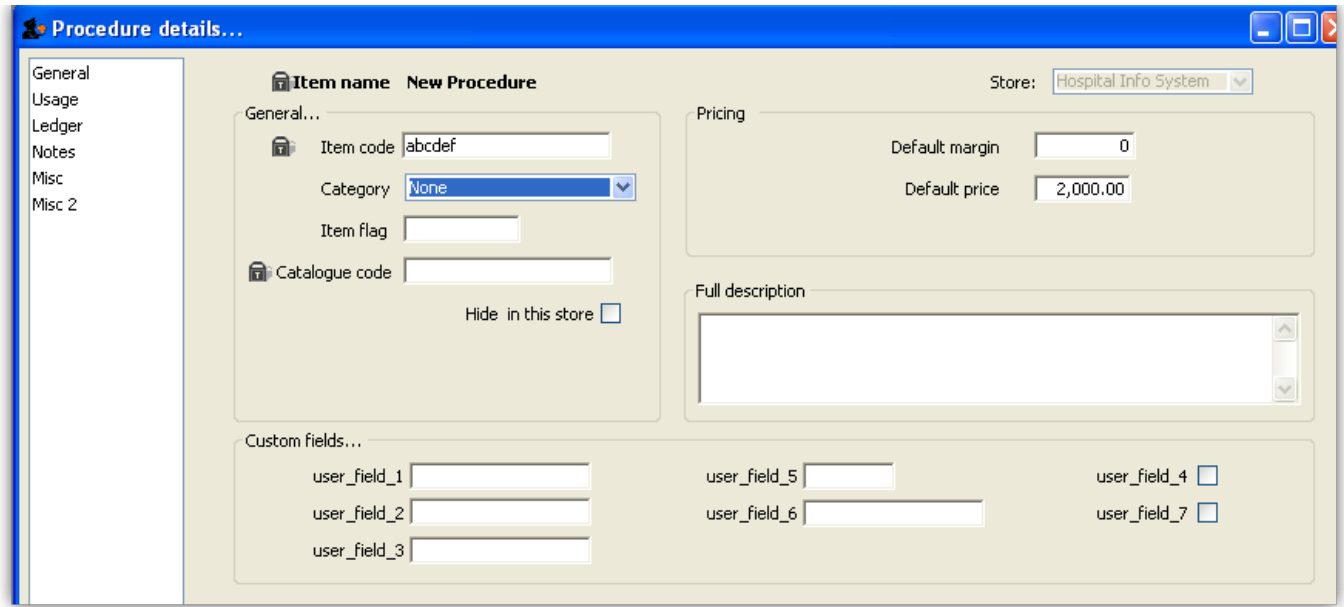

Previous: [ICD10 disease codes](https://docs.msupply.org.nz/his:icd10) Next: [Other lists](https://docs.msupply.org.nz/his:special)

From: <https://docs.msupply.org.nz/> - **mSupply documentation wiki** Permanent link: **<https://docs.msupply.org.nz/his:procedures?rev=1499116246>** Last update: **2017/07/03 21:10**